# show processes コマンドの使用

内容 はじめに 前提条件 要件 使用するコンポーネント 表記法 背景説明 show processes コマンド show processes cpu コマンド show processes cpu history コマンド show processes memory コマンド プロセス 関連情報

## はじめに

このドキュメントでは、show processes コマンドと、コマンド出力から取得される詳細な統計情 報について説明します。

## 前提条件

#### 要件

このドキュメントに関する固有の要件はありません。

使用するコンポーネント

この文書の情報は、次のソフトウェアのバージョンに基づいています。

• Cisco IOS® ソフトウェア リリース 12.2(10b)

このドキュメントの情報は、特定のラボ環境にあるデバイスに基づいて作成されました。このド キュメントで使用するすべてのデバイスは、クリアな(デフォルト)設定で作業を開始していま す。本稼働中のネットワークでは、各コマンドによって起こる可能性がある影響を十分確認して ください。

### 表記法

ドキュメント表記の詳細は、『シスコ テクニカル ティップスの表記法』を参照してください。

## 背景説明

show processes コマンドは、デバイス上のアクティブなプロセスに関する情報を表示します。プ ロセスの CPU 利用率統計の詳細を表示するには show processes cpu コマンドを、使用されてい るメモリ量を表示するには show processes memory コマンドを使用します。

デバイスの CPU またはメモリ使用率レベルが問題の可能性を示しているかどうかを確認するに は、アウトプット インタープリタ ツールを使用します。詳細は、「[ルータの CPU 使用率が高い](https://www.cisco.com/c/ja_jp/support/docs/routers/10000-series-routers/15095-highcpu.html?referring_site=bodynav) [場合のトラブルシューティング](https://www.cisco.com/c/ja_jp/support/docs/routers/10000-series-routers/15095-highcpu.html?referring_site=bodynav)」を参照してください。

## 注:シスコの内部ツールおよび情報にアクセスできるのは、シスコの登録ユーザーのみです  $\circ$

## show processes コマンド

次に、show processes コマンドの出力例を示します。

<#root>

router#

**show processes**

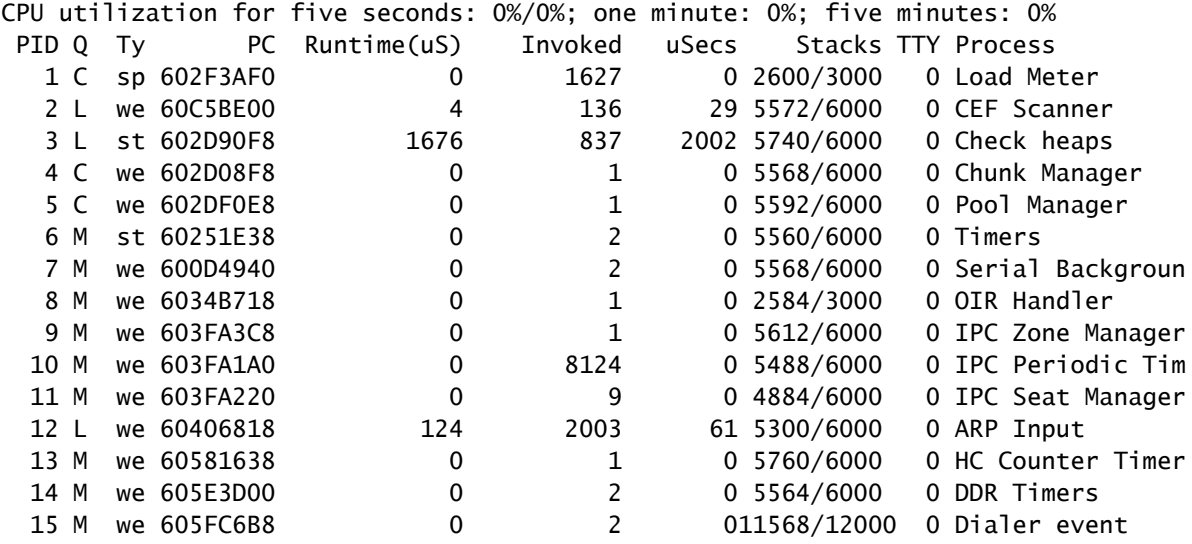

次の表に、show processes のコマンド出力のフィールドの一覧と説明を示します。

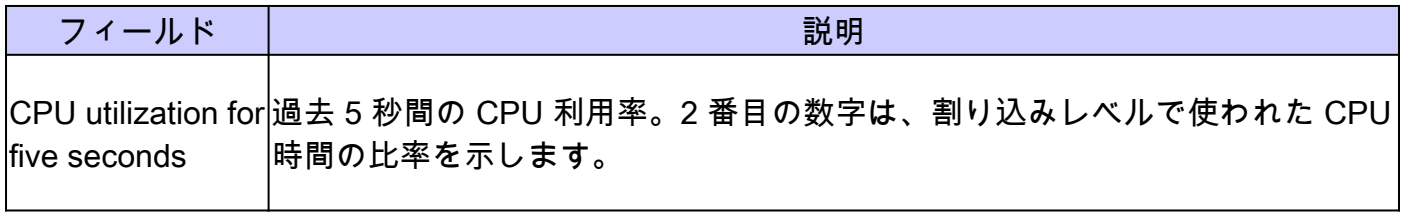

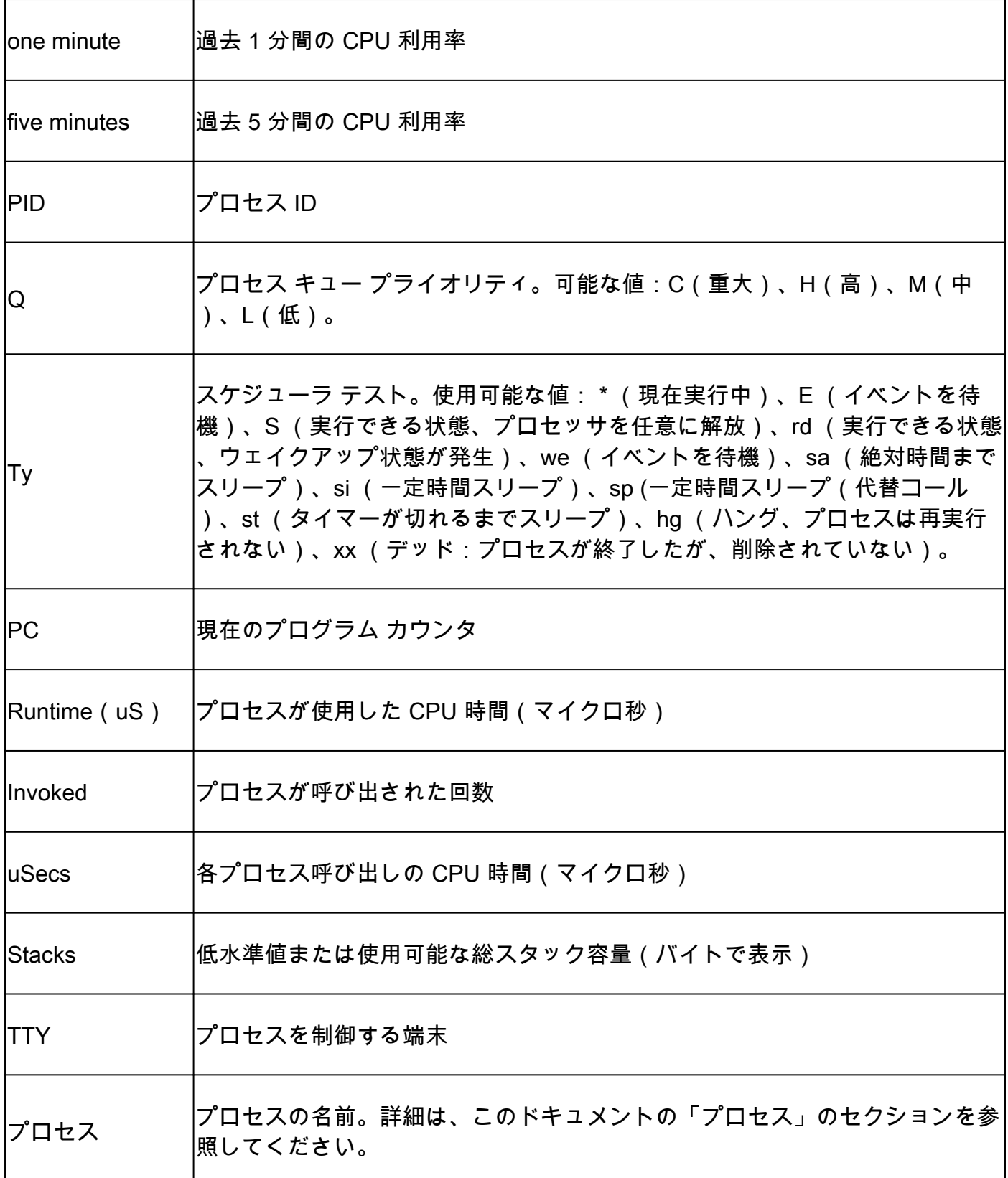

注:ネットワークサーバーのクロック解像度は 4000 マイクロ秒であるため、ランタイムは 、多数の呼び出しまたは妥当な測定ランタイムの後にのみ信頼できると見なされます。

## show processes cpu コマンド

show processes cpu コマンドは、ルータ内のアクティブなプロセスとその CPU 使用率統計に関

する情報を表示します。次に、show processes cpu コマンドの出力例を示します。

#### <#root>

router#

**show processes cpu**

|    |                 |         |       |       |       |       |   | CPU utilization for five seconds: 8%/4%; one minute: 6%; five minutes: 5% |
|----|-----------------|---------|-------|-------|-------|-------|---|---------------------------------------------------------------------------|
|    | PID Runtime(uS) | Invoked | uSecs | 5Sec  | 1Min  |       |   | 5Min TTY Process                                                          |
| 1  | 384             | 32789   | 11    | 0.00% | 0.00% | 0.00% |   | 0 Load Meter                                                              |
| 2  | 2752            | 1179    | 2334  | 0.73% | 1.06% | 0.29% |   | 0 Exec                                                                    |
| 3  | 318592          | 5273    | 60419 | 0.00% | 0.15% | 0.17% |   | 0 Check heaps                                                             |
| 4  | 4               | 1       | 4000  | 0.00% | 0.00% | 0.00% |   | 0 Pool Manager                                                            |
| 5  | 6472            | 6568    | 985   | 0.00% | 0.00% | 0.00% |   | 0 ARP Input                                                               |
| 6  | 10892           | 9461    | 1151  | 0.00% | 0.00% | 0.00% | 0 | IP Input                                                                  |
| 7  | 67388           | 53244   | 1265  | 0.16% | 0.04% | 0.02% | 0 | CDP Protocol                                                              |
| 8  | 145520          | 166455  | 874   | 0.40% | 0.29% | 0.29% |   | 0 IP Background                                                           |
| 9  | 3356            | 1568    | 2140  | 0.08% | 0.00% | 0.00% |   | 0 BOOTP Server                                                            |
| 10 | 32              | 5469    | 5.    | 0.00% | 0.00% | 0.00% |   | 0 Net Background                                                          |
| 11 | 42256           | 163623  | 258   | 0.16% | 0.02% | 0.00% |   | 0 Per-Second Jobs                                                         |
| 12 | 189936          | 163623  | 1160  | 0.00% | 0.04% | 0.05% |   | 0 Net Periodic                                                            |
| 13 | 3248            | 6351    | 511   | 0.00% | 0.00% | 0.00% |   | 0 Net Input                                                               |
| 14 | 168             | 32790   | 5     | 0.00% | 0.00% | 0.00% |   | O Compute load avgs                                                       |
| 15 | 152408          | 2731    | 55806 | 0.98% | 0.12% | 0.07% |   | 0 Per-minute Jobs                                                         |
|    |                 |         |       |       |       |       |   |                                                                           |

次の表に、show processes cpu 出力のフィールドの一覧と説明を示します。

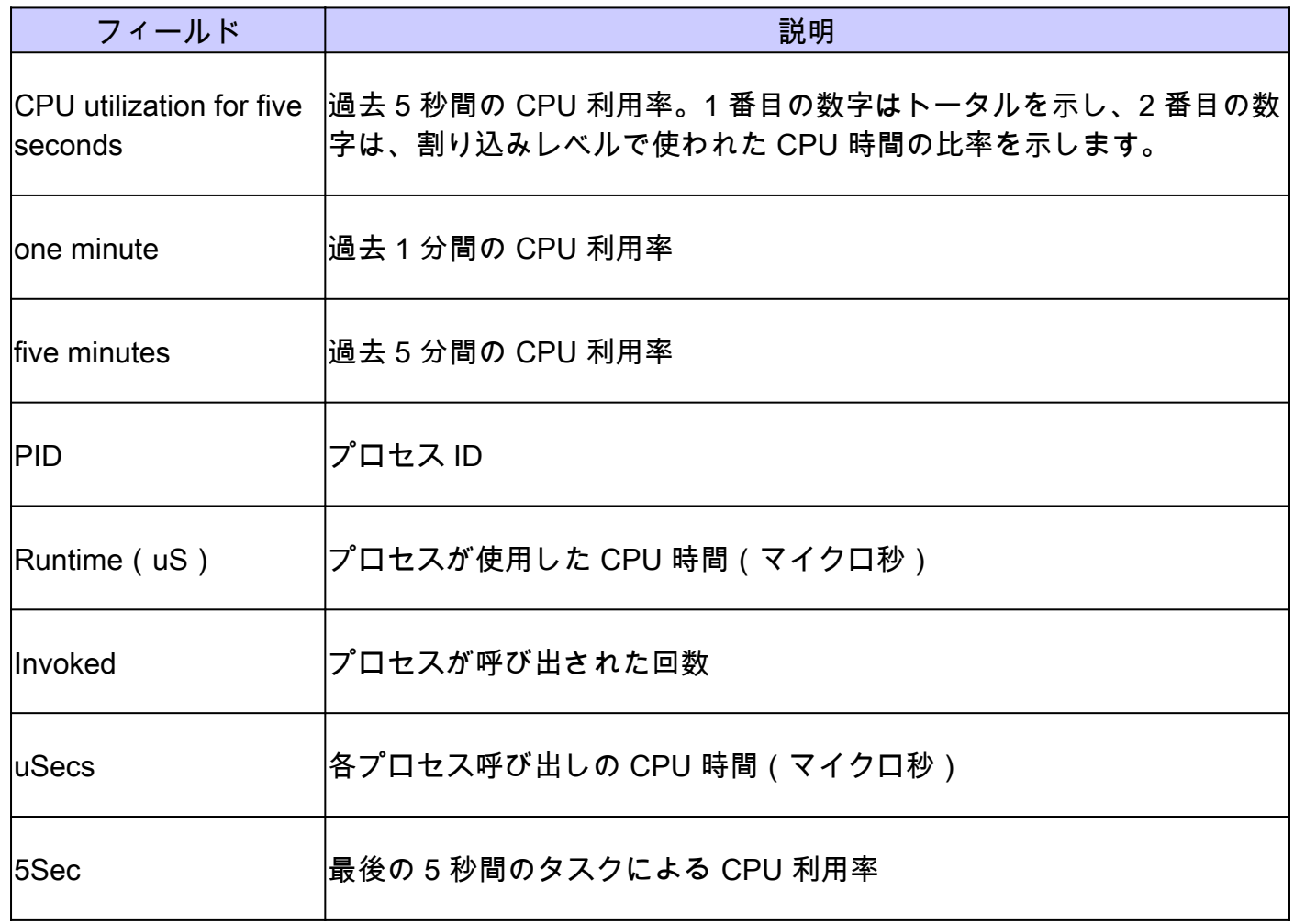

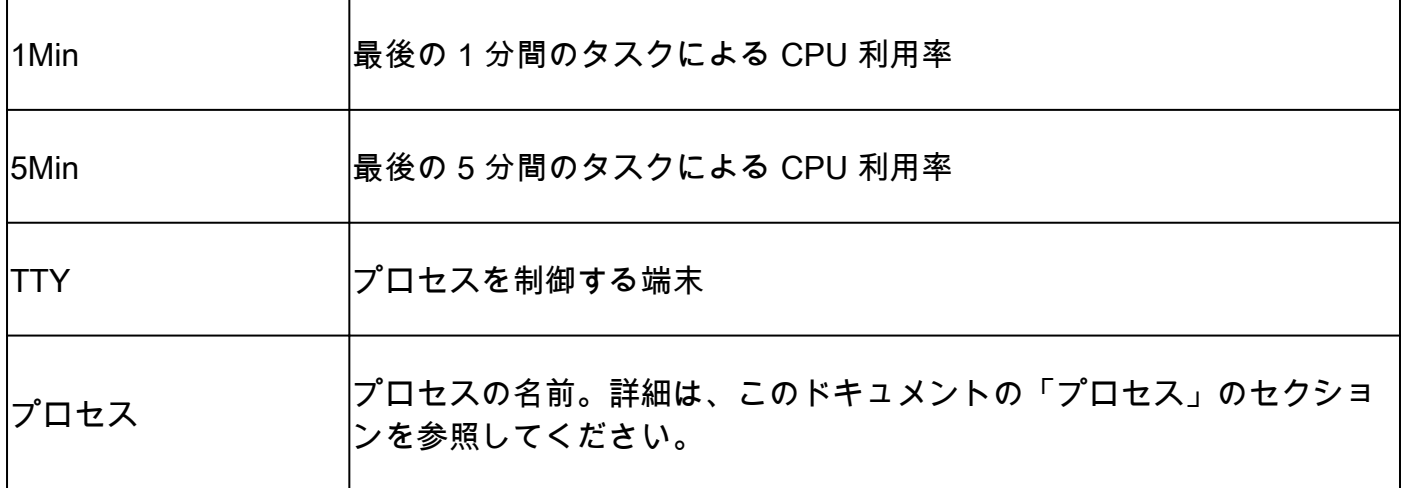

注:ネットワークサーバーのクロック解像度は 4000 マイクロ秒であるため、ランタイムは 、多数の呼び出しまたは妥当な測定ランタイムの後にのみ信頼できると見なされます。

## show processes cpu history コマンド

show processes cpu history コマンドは、一定期間(1 分、1 時間、および 72 時間)のルータの 合計 CPU 使用率を、それぞれ 1 秒、1 分、および 1 時間単位で ASCII グラフ形式で表示します 。最大使用率は 1 秒ごとに測定と記録が行われます。1 秒間の平均使用率が計算されます。

次に、出力の 1 時間の部分の出力例を示します。

<#root>

router#

**show processes cpu history**

*!--- One minute output omitted*

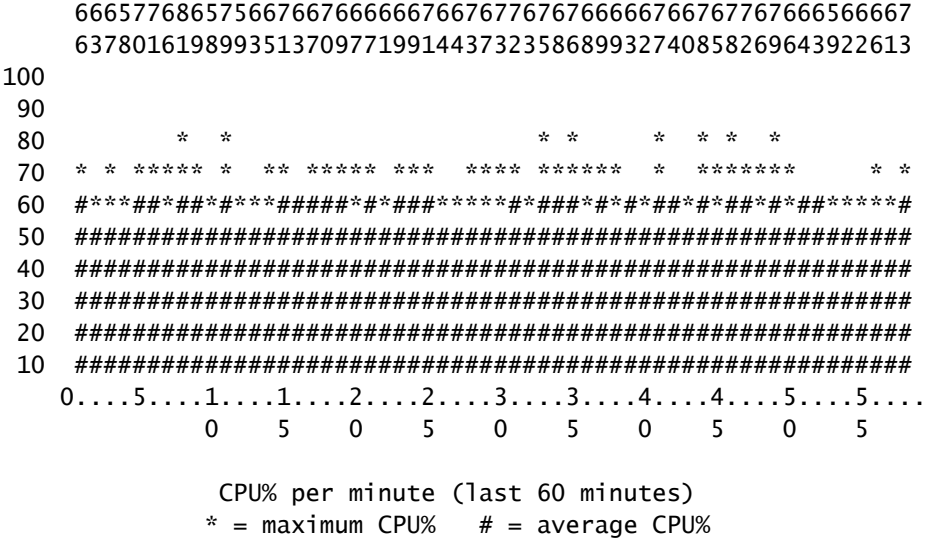

- グラフの Y 軸は CPU の利用率です。
- グラフの X 軸は、グラフに表示されている期間内の増分を表します。この例では、過去 1 時間の分ごとの増分です。一番新しい測定結果が X 軸の左端に表示されます。
- 上部の 2 行は縦に読み、増分中に記録された CPU 使用率の最高値が表示されます。
- 前の例では、記録された最後の 1 分間の CPU 使用率は 66% です。ルータは、その 1 分間 に 1 回だけ 66% に到達することも、何度も 66% に到達することもできます。ルータは、 増分中に到達したピークと、その増分の過程での平均のみを記録します。

### show processes memory コマンド

show processes memory コマンドは、ルータのアクティブプロセスと使用メモリに関する情報を 表示します。次に、show processes memory コマンドの出力例を示します。

<#root>

router>

**show processes memory**

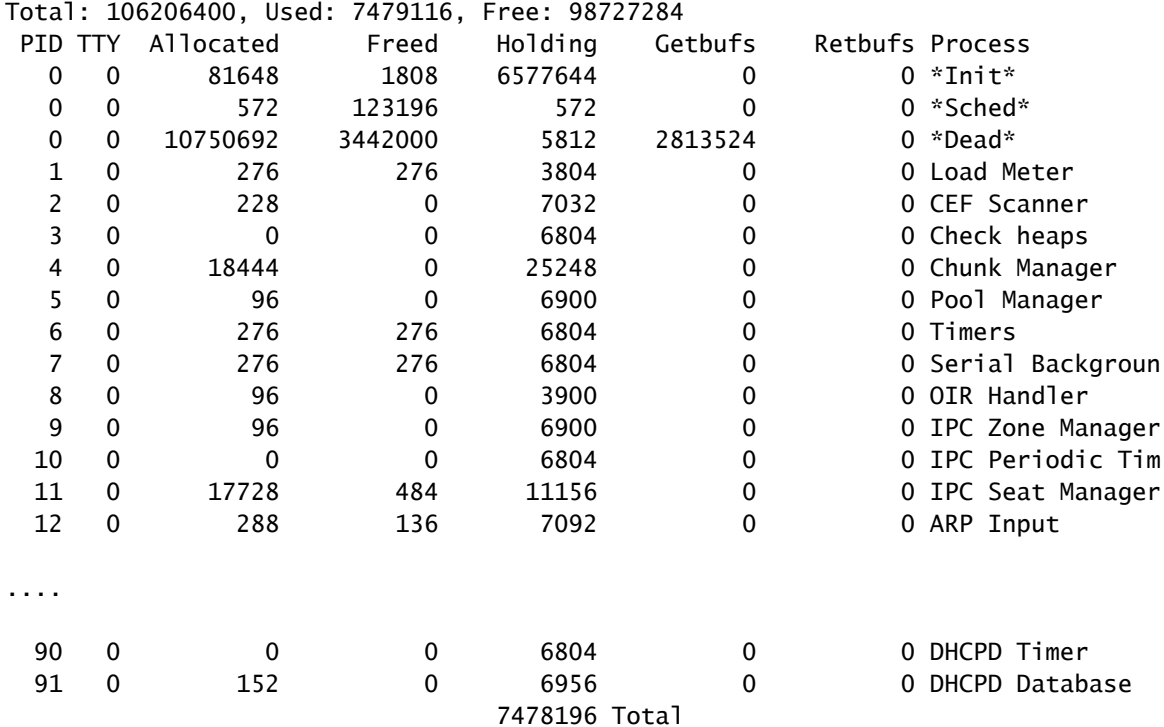

注:特定のシスコルータおよびスイッチでの show processes memory sorted の実装方法に

### より、一部のデバイス(Cisco 7304 など)では、合計が show processes memory で表示さ れるプロセッサメモリの合計ではなく、プロセッサメモリと IO メモリの合計として表示さ れます。

次の表に、show processes memory のコマンド出力のフィールドと説明を示します。

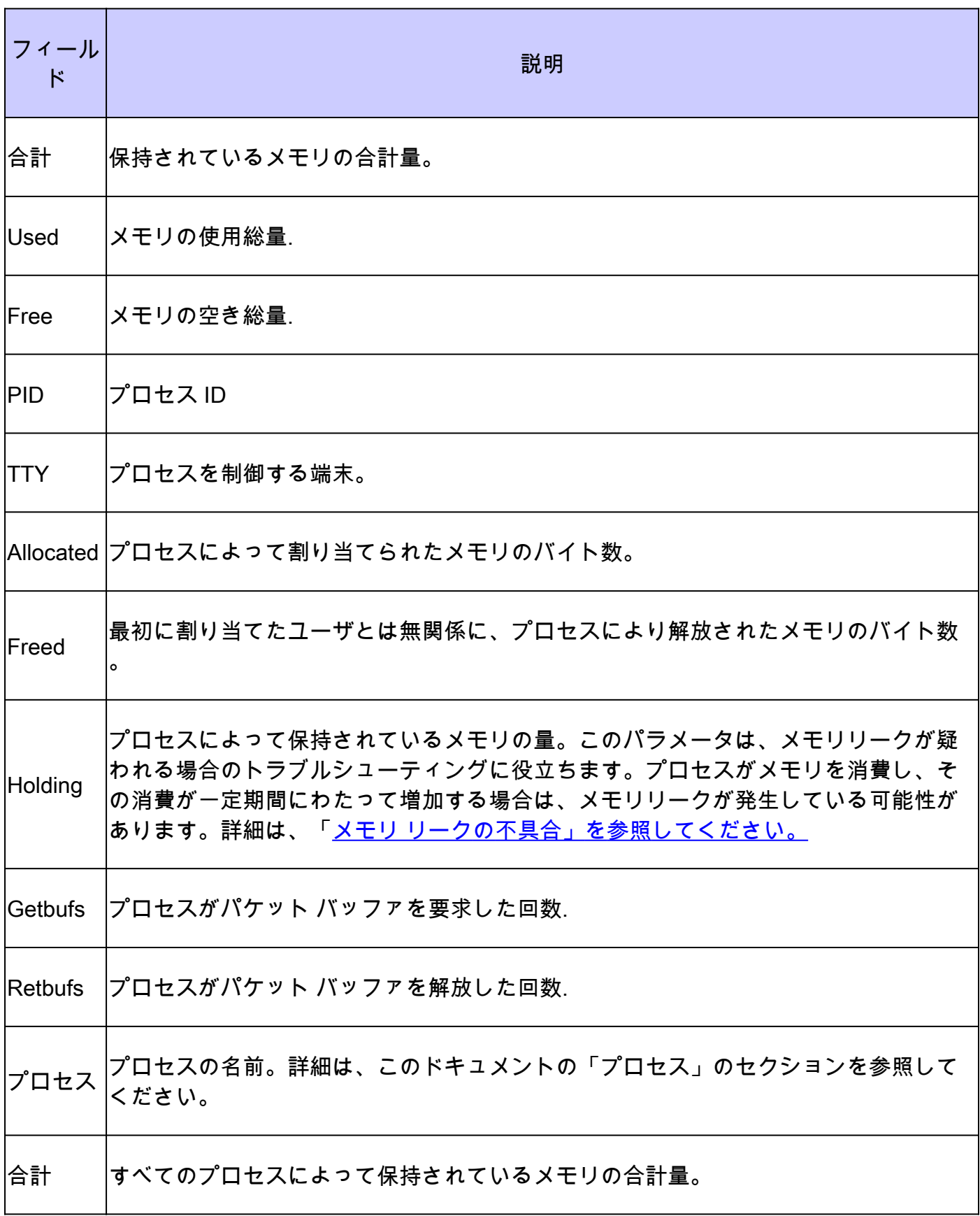

## プロセス

次の表では、show processes、show processes cpu、および show processes memory の出力の 個々のプロセスについて説明します。これはすべてを網羅したリストではありません。

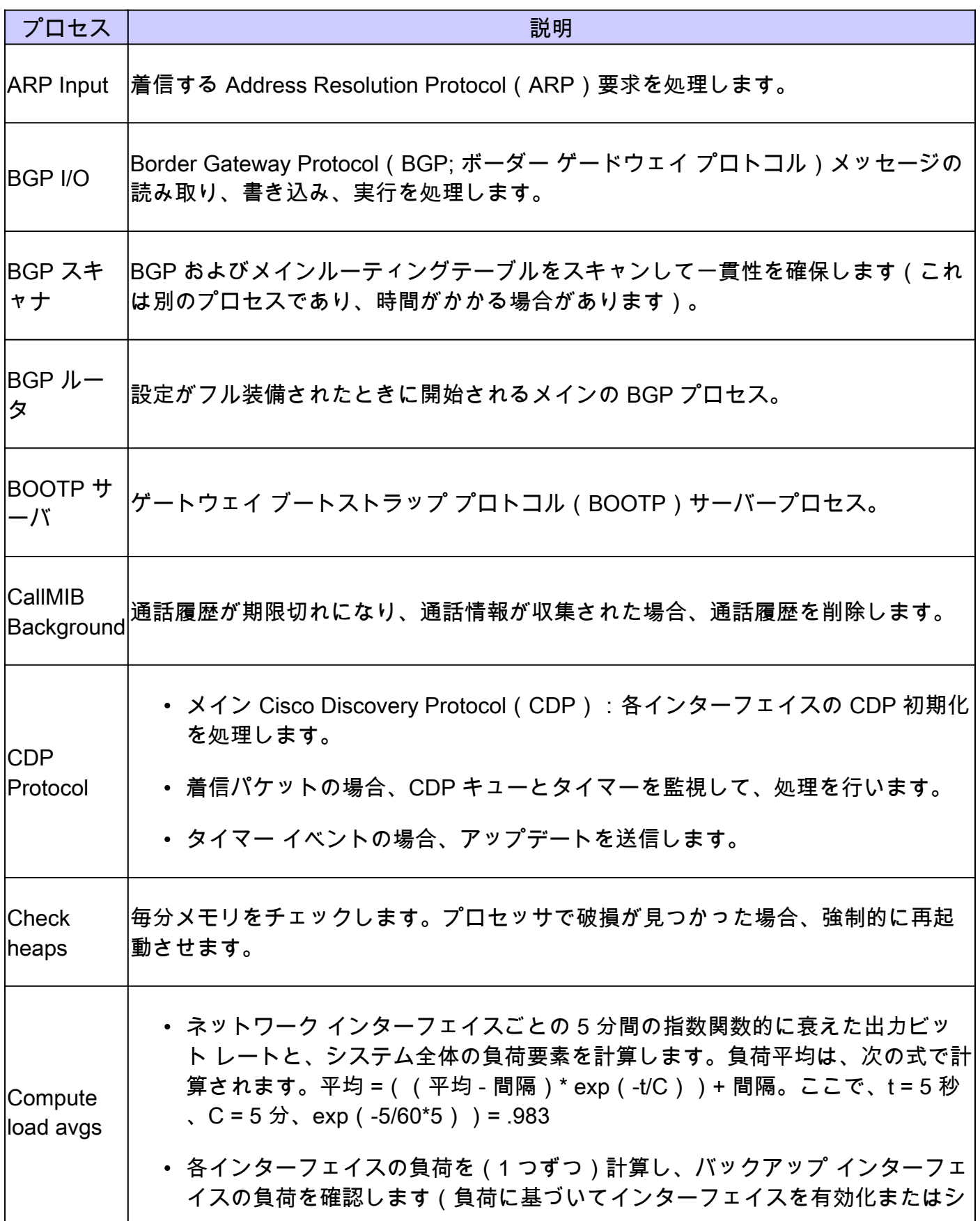

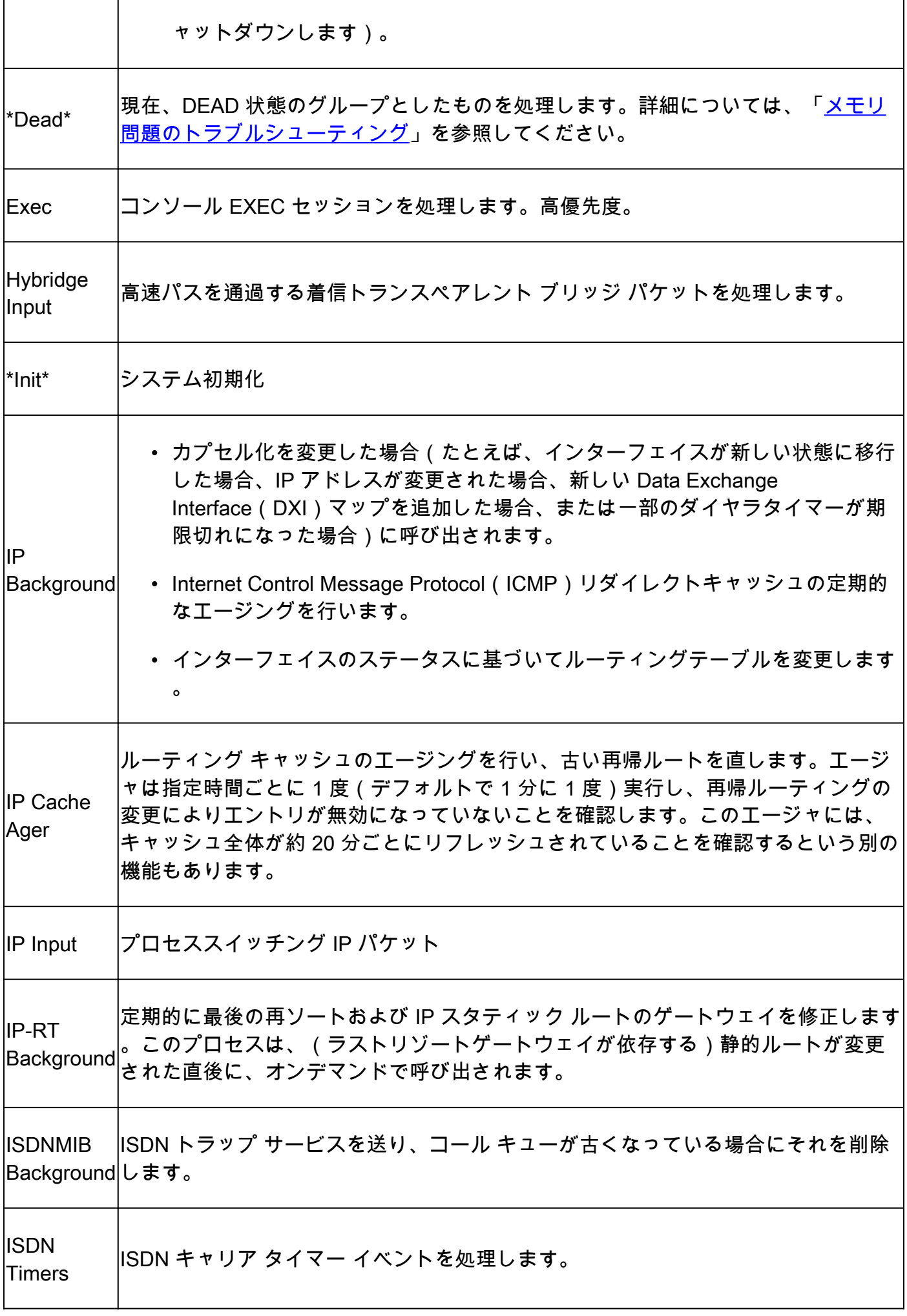

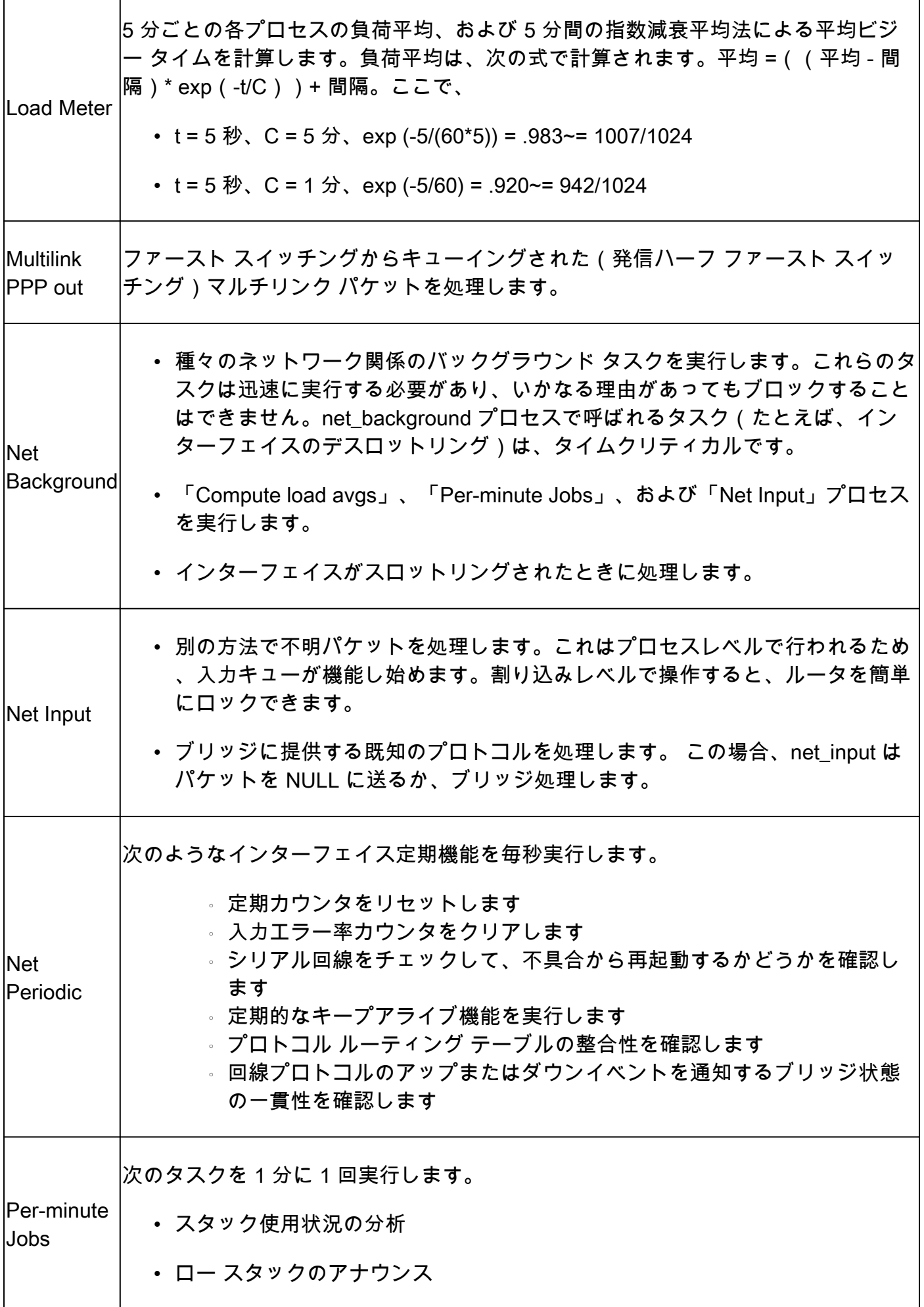

 $\mathbf{r}$ 

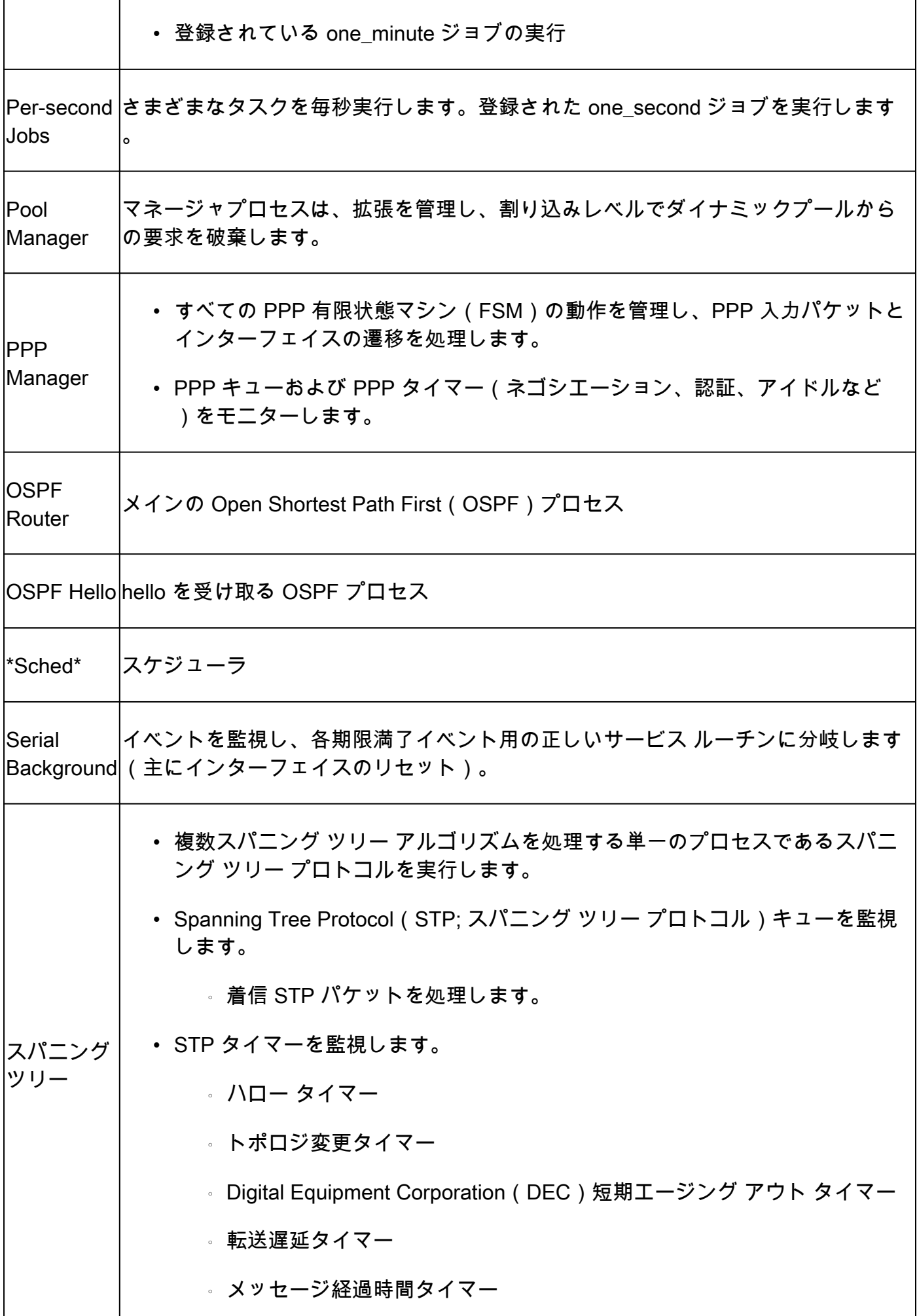

![](_page_11_Picture_97.jpeg)

CPU 使用率が高いこと自体は、デバイスに問題があることを示しているわけではありません。 おおまかな指針として、長期間にわたり、高い CPU の利用率が続いた場合に初めて、問題があ ることを意味します。さらに、これらのコマンドは障害を示すものではなく、問題の原因を特定 するのに役立ちます。

## 関連情報

- [Cisco ルータの CPU 使用率が高い場合のトラブルシューティング](https://www.cisco.com/c/ja_jp/support/docs/routers/10000-series-routers/15095-highcpu.html?referring_site=bodynav)
- [メモリの問題に関するトラブルシューティング](https://www.cisco.com/c/ja_jp/support/docs/ios-nx-os-software/ios-software-releases-121-mainline/6507-mallocfail.html?referring_site=bodynav)
- [シスコのテクニカルサポートとダウンロード](https://www.cisco.com/c/ja_jp/support/index.html?referring_site=bodynav)

翻訳について

シスコは世界中のユーザにそれぞれの言語でサポート コンテンツを提供するために、機械と人に よる翻訳を組み合わせて、本ドキュメントを翻訳しています。ただし、最高度の機械翻訳であっ ても、専門家による翻訳のような正確性は確保されません。シスコは、これら翻訳の正確性につ いて法的責任を負いません。原典である英語版(リンクからアクセス可能)もあわせて参照する ことを推奨します。